## **Creating bulk license orders**

Bulk licensing helps you provide more convenience to end users who want to install your software on multiple machines. Instead of requiring separate activation keys for each HostID licenses will be locked to, bulk licensing lets end users use a single activation key to lock the licenses to multiple machines. Note that a single activation key cannot be activated more than once if HostID type is not specified. You can let end users activate licenses under the bulk

license order on their own in any of the ways described in [Activating software licenses](http://docs.x-formation.com/display/LAC/Activating+a+license).

To create a bulk license order:

- 1. Follow the general instructions for creating the license order as given in [Creating and managing license orders](https://docs.x-formation.com/display/LAC/Creating+and+managing+license+orders).
- 2. In the Add License Order dialog, specify the number of activations in the Activations Allowed field of the Settings tab, as shown below. The following example shows that 10 activations are allowed for this license order.

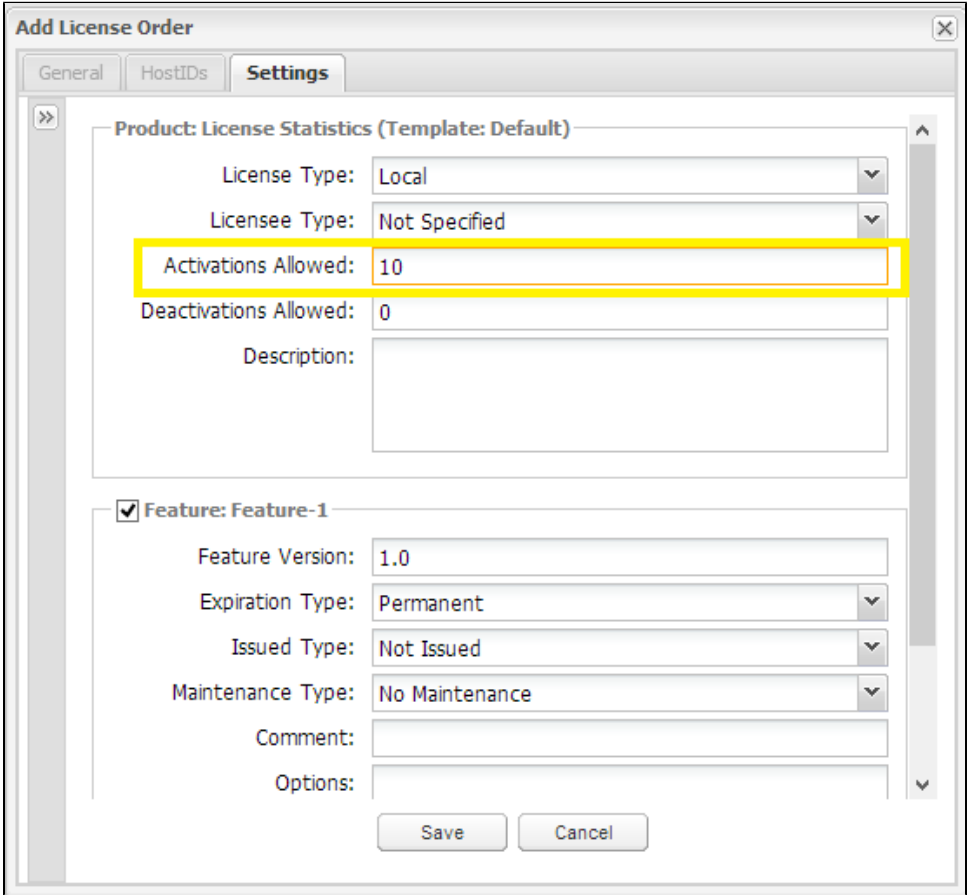

- 3. When you have finished creating the license order, click **Save** to save the license order and return to the Licenses page.
- 4. To see detailed information about the bulk license order, select the license order from the License Orders grid. The General Information area in the detailed page for the license order shows a count for Activations Allowed and Activations Remaining. The following example shows that 10 activations are allowed and 10 remain, indicating that no licenses have been activated yet.

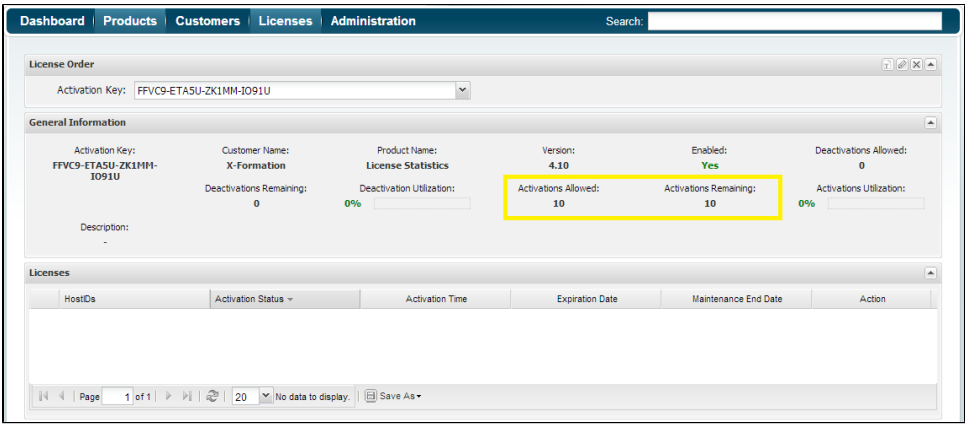

After activating licenses, the Activations Allowed and Activations Remaining information is updated to reflect how many licenses have been activated. In the following example, 4 of the 10 licenses have been activated, so 6 licenses remain to be activated. The Licenses grid shows details for the activated licenses, including the HostID, the activation status (Successful or Failed), and the activation time. Each license under the bulk license order is identified by a unique combination of the activation key and HostID.

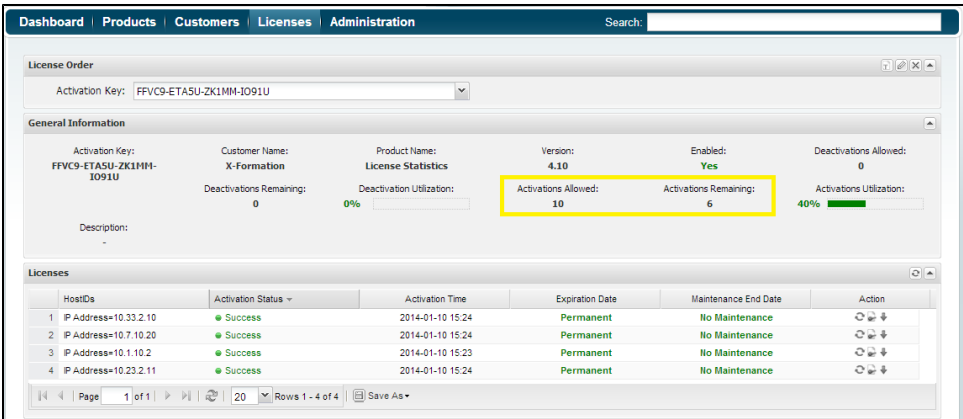

**Note**: The Activated Licenses grid in the Licenses page includes four columns, i.e. Expiration Date, Maintenance End Date and Activation Time and HostIDs that were previously found in the License Orders grid.

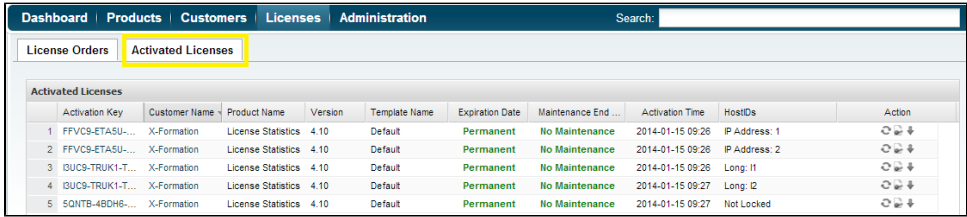